Министерство науки и высшего образования Российской Федерации

# **Федеральное государственное бюджетное образовательное учреждение высшего образования Томский государственный университет систем управления и радиоэлектроники (ТУСУР)**

А. В. Никоненко

# ИЗУЧЕНИЕ ТЕРМОДИНАМИЧЕСКИХ ПРОЦЕССОВ

Методические указания по выполнению лабораторной работы для студентов всех специальностей

> **Томск 2023**

УДК 536.71 ББК 22.317.11 Н 62

#### **Рецензент**

**Казаков А.В.**, доцент, канд. техн. наук

Одобрено на заседании кафедры физики, протокол № 104 от 16.04.2023.

#### **Никоненко, Алиса Владимировна**

Н 62 Изучение термодинамических процессов: Методические указания по выполнению лабораторной работы / А. В. Никоненко. — Томск : Томск. Гос. ун-т систем упр. и радиоэлектроники, 2023. — 16 с.

Изложена краткая теория и описана практическая часть проведения лабораторной работы по изучению термодинамических процессов, а также методика обработки полученных результатов для изотермического и адиабатического изопроцессов.

Для студентов ТУСУРа всех специальностей и направлений подготовки.

> УДК 536.71 ББК 22.317.11

Никоненко А. В. 2023 Томск. гос. ун-т систем упр. и радиоэлектроники, 2023

# Оглавление

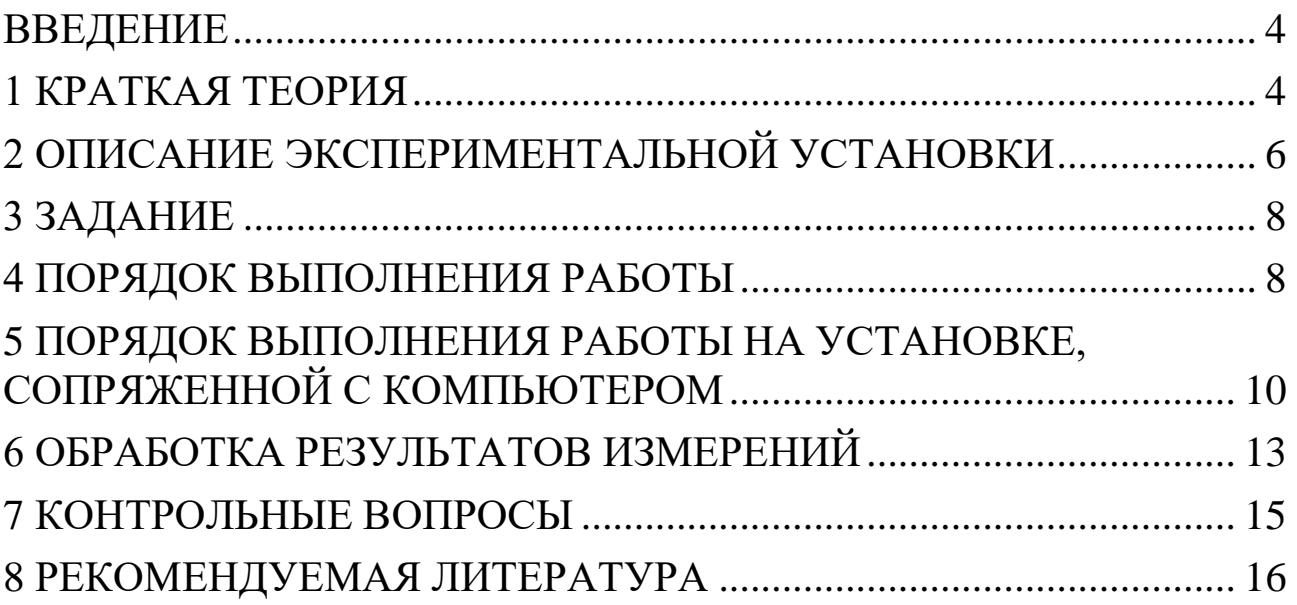

### <span id="page-3-0"></span>ВВЕДЕНИЕ

Термодинамический процесс представляет собой переход газа из одного состояния в другое, характеризуемое иным, по сравнению с исходным, набором параметров. Среди огромного многообразия процессов особое значение имеют так называемые изопроцессы, т.е. процессы, в которых один из параметров состояния остается изобарический, неизменным.  $K_{\mathcal{C}}$ таким процессам относятся: изохорический, изотермический и адиабатический процессы. Целью настоящей работы является изучение последних двух **ИЗ** вышеперечисленных процессов.

#### 1 КРАТКАЯ ТЕОРИЯ

<span id="page-3-1"></span>Состояния большинства реальных газов при давлениях от атмосферного и ниже удовлетворительно описываются уравнением состояния идеального газа (уравнение Менделеева-Клапейрона):

$$
PV = \frac{M}{\mu}RT, \qquad (1.1)
$$

где  $P$  - давление;  $V$  - объем;  $M$  - масса газа;  $\mu$  - молярная масса;  $T$  – температура;  $R$  – газовая постоянная.

В условиях постоянства температуры связь между давлением и объемом дается соотношением:

$$
PV = const.
$$
 (1.2)

Или, разрешая (1.2) относительно P, получаем  $P = C/V$ , где  $C = (M/\mu)RT$  – константа.

Изучая в реальном эксперименте зависимость P от V в условиях, когда постоянство температуры обеспечено, можно не только убедиться в характере зависимости, но и, зная температуру, оценить вещества. Необходимым условием количество осуществления изотермического процесса является его медленное протекание, ибо возможно установление условии теплового только при **MOTE** равновесия между рабочим газом и окружающей средой, т.е. установление равенства температур между ними.

Признаком адиабатического процесса является, как известно, отсутствие теплообмена с окружающей средой. Поэтому первое начало термодинамики может быть записано следующим образом:

$$
0 = dU + PdV, \tag{1.3}
$$

где  $dU$  – изменение внутренней энергии газа.

Используя величину  $C_V$ — молярную теплоемкость при постоянном объеме, уравнение (1.3) можно переписать

$$
0 = vC_V dT + PdV, \qquad (1.4)
$$

где  $v = M/\mu$  – число молей вещества.

Выражение (1.4) представляет собой дифференциальное уравнение, для решения которого необходимо выполнить известную процедуру разделения переменных. Для этого выразим Р из уравнения состояния, подставим в (1.4) и поделим уравнение на Т:

$$
0 = vC_V \frac{dT}{T} + vR \frac{dV}{V}.
$$
 (1.5)

После деления (1.5) на  $vC_V$ , приводим уравнение к виду

$$
0 = \frac{dT}{T} + \frac{R}{C_V} \cdot \frac{dV}{V}.
$$
\n(1.6)

Интегрирование уравнения (1.6) дает соотношение

$$
TV^{\frac{R}{C_V}} = const.
$$
 (1.7)

С учетом известного уравнения Майера  $C_P = C_V + R$ , а также используя коэффициент Пуассона у, соотношение (1.7) можно представить в виде

$$
TV^{\gamma - 1} = const.
$$
 (1.8)

Выражая Т из (1.1) и подставляя в (1.8), получаем уравнение Пуассона в переменных Р, V:

$$
PV^{\gamma} = const.
$$
 (1.9)

между переменными  $P. \quad V \quad B$ Изучая зависимость адиабатическом процессе, можно определить коэффициент Пуассона у (показатель адиабаты), который, как известно, связан с числом степеней свободы і молекулы газа соотношением

$$
\gamma = \frac{i+2}{i}.\tag{1.10}
$$

Знание і позволяет судить о конфигурации молекулы газа. Необходимым условием осуществления адиабатического процесса является его быстрое протекание, поскольку в этом случае теплообмен между газом и окружающей средой не успевает произойти, и таким образом выполняется условие теплоизоляции.

Уравнения (1.2) и (1.9) могут быть обобщены в виде уравнения

$$
PV^{n} = const,
$$
\n(1.11)

где и принимает значения 1 либо у.

Показатель *п* связан с теплоемкостью  $C_n$  в изучаемом процессе и теплоемкостями  $C_V$  и  $C_P$  соотношением

$$
n = \frac{C_n - C_p}{C_n - C_V}.\tag{1.12}
$$

Процесс, описываемый уравнением (1.12) с любым постоянным называется политропным показателем степени  $\boldsymbol{n}$ процессом, характеризуемым постоянством теплоемкости. Зависимость типа (1.12) может быть легко сведена к линейной зависимости путем логарифмирования

$$
\ln P = C^* - n \ln V, \qquad (1.13)
$$

где  $C^*$  – константа.

экспериментальной прямой, построенной  $$ наклона  $\bf{B}$ координатах lnP, lnV, можно определить показатель *n* и сделать вывод относительно характерапроцесса.

### <span id="page-5-0"></span>2 ОПИСАНИЕ ЭКСПЕРИМЕНТАЛЬНОЙ УСТАНОВКИ

Установка для проведения экспериментов представляет собой настольный блок, внешний вид которого схематично представлен на рисунке 2.1.

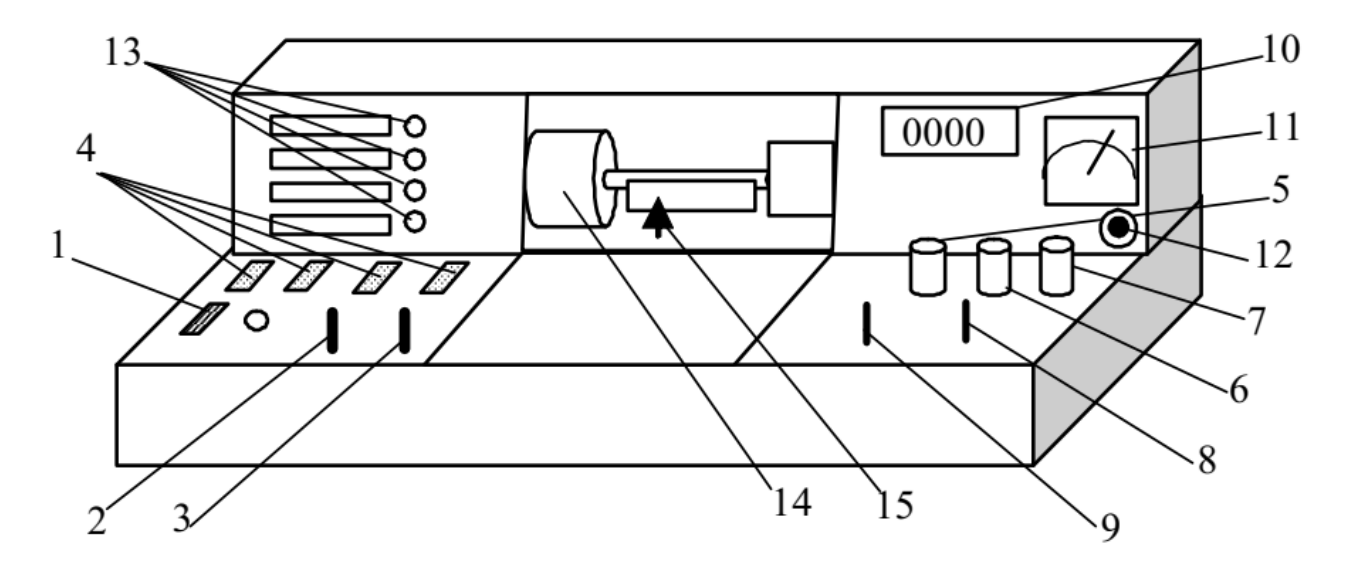

Рисунок 2.1 - Внешний вид лабораторной установки

На горизонтальной панели расположены органы управления, на

вертикальной – контрольно-измерительные приборы. К органам управления относятся: выключатель 1 «Сеть»; рукоятки 2, 3 «Давление», «Реверс» управления электроприводом; кнопки 4 выбора лабораторной работы; рукоятки 5 «Накал лампы», 6 «Напряжение анода», 7 «Нагрев нити» (в данной работе не используются); переключатели 8, 9 режимов работы измерительных приборов 10, 11. В настоящей работе сигнал с датчика давления поступает на стрелочный прибор 11 (PA2). В табличке под прибором указан коэффициент, на который следует умножать показания прибора. Под прибором расположена рукоятка 12, служащая для установки нуля прибора PA2 в нулевом положении толкателя. Лампочки 13 служат для индикации выбранной лабораторной работы. На задней стенке блока в левой средней части расположена кнопка клапана, служащего для выравнивания давления внутри сосуда с атмосферным давлением. Рабочий узел 14 установки, включающий в себя сосуд переменного объема и электропривод, размещен под оргстеклом в средней части установки. Указатель 15, расположенный перед линейкой с миллиметровыми делениями, позволяет судить об изменении длины горизонтально расположенного гофрированного сосуда, а, следовательно, об изменении его объема.

Схема рабочего узла, предназначенного для проведения эксперимента, приведена на рисунке 2.2.

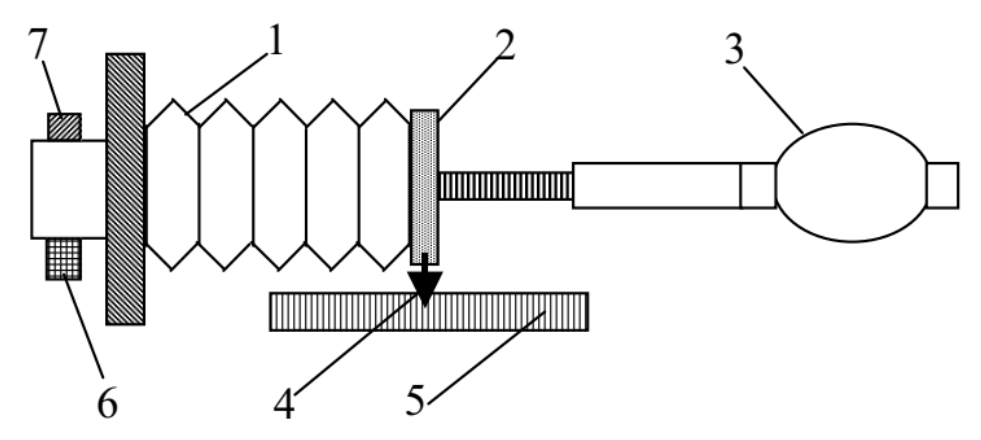

Рисунок 2.2 – Схема рабочего узла, используемого для проведения термодинамического процесса

Рабочим телом, участвующим в термодинамическом процессе, является воздух, заключенный в гофрированный пластмассовый

сосуд 1, сжимаемый толкателем 2, присоединенным к электроприводу 3. Изменение объема *V* сосуда контролируется указателем 4 и линейкой 5. В нулевом положении указателя 4 сосуд обладает исходным объемом *V*0. Сигнал для измерения давления формируется датчиком 6. Датчик 6 обладает линейной характеристикой. Это означает, что вырабатываемый им электрический сигнал *dP*' прямо пропорционален разности Δ*P* между давлением *P* внутри сосуда и атмосферным давлением *P*0. Клапан 7 служит для выравнивания давления внутри сосуда с атмосферным давлением *P*0.

### <span id="page-7-0"></span>3 ЗАДАНИЕ

Осуществить на экспериментальной установке медленное и быстрое изменение объема газа. Измерить характер зависимостей между параметрами *P* и *V* в этих процессах. Убедиться, что реализованные процессы могут быть признаны изотермическим и адиабатическим. Оценить количество вещества и коэффициент Пуассона, сделать вывод о конфигурации газовых молекул.

# <span id="page-7-1"></span>4 ПОРЯДОК ВЫПОЛНЕНИЯ РАБОТЫ

4.1 Убедиться, что все органы управления находятся в исходном состоянии: выключатель 1 и кнопки 4 (рисунок 2.1) выключены.

4.2 Вставить штепсель в розетку и включить установку выключателем 1. При этом должна загореться сигнальная лампочка, расположенная рядом с выключателем.

4.3 С помощью одной из кнопок 4 включить работу «Термодинамические процессы». О включении свидетельствует одна из лампочек 13.

4.4 Убедиться, что указатель 15 (рисунок 2.1) находится в нулевом положении. Если это не так, то следует установить указатель в нулевое положение, манипулируя рукоятками 2 «Давление» и 3 «Реверс» (рисунок 2.1). Нажать кнопку клапана на задней стенке установки и убедиться, что гофрированный сосуд 1 (рисунок 2.2) полностью восстановил исходную форму. Установить стрелку прибора 11 PA2 на ноль рукояткой 12 (рисунок 2.1). Внести

8

в таблицу 4.1. в рабочей тетради начальное (нулевое) смещение толкателя *L* и показания датчика давления *dP*'.

4.5 Осуществить изотермическое сжатие, передвинув толкатель на 5 мм с помощью рукоятки 2 «Давление». Выждать 1 – 2 минуты и занести значения *L* и *dP*' в таблицу 4.1 в рабочей тетради.

Примечание. Если эксперимент проводится на установке, сопряженной с компьютером, то при выполнении работы необходимо следовать инструкциям, приведенным в разделе 5, а сигнал с датчика давления считывается из соответствующего окна на экране монитора.

Таблица 4.1 – Результаты измерений параметров в изотермическом процессе

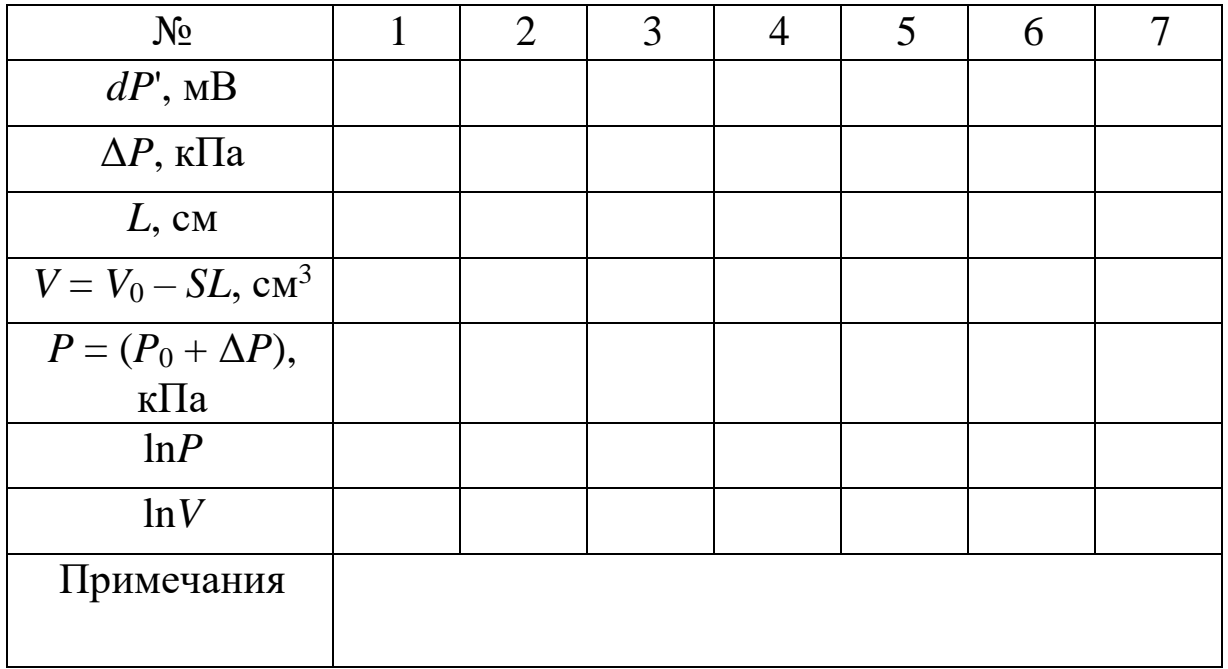

4.6 Повторить несколько раз процедуру предыдущего пункта, передвигая каждый раз толкатель примерно на 5 мм, пока он не дойдет до крайнеголевого положения.

4.7 Рукояткой 3 «Реверс» вернуть толкатель в нулевое положение и уравновесить давления клапаном, расположенным на задней стенке установки. Выждать 1 – 2 минуты. Рукояткой 12 «Установка нуля» вывести стрелку прибора 11 на ноль.

4.8 Провести эксперимент по адиабатическому сжатию. Для этого рукояткой 2 «Давление» передвинуть толкатель на ~ 5 мм, фиксируя глазом максимальное показание прибора 11 РА2. Внести в

9

таблицу 4.2 в рабочей тетради максимальное показание прибора РА2 и реальное значение L, считанное с линейки.

Повторить несколько раз процедуру пунктов 4.7 и 4.8, 4.9 передвигая толкатель на большее расстояние (~ 5, 10, 15 мм и т.д.), пока толкатель не дойдет до крайнего левого положения. Всякий раз фиксировать и заносить в таблицу максимальные показания прибора 11 РА2 и величину L, определяемую по линейке.

Таблица 4.2 – Результаты измерений параметров  $\bf{B}$ адиабатическом процессе

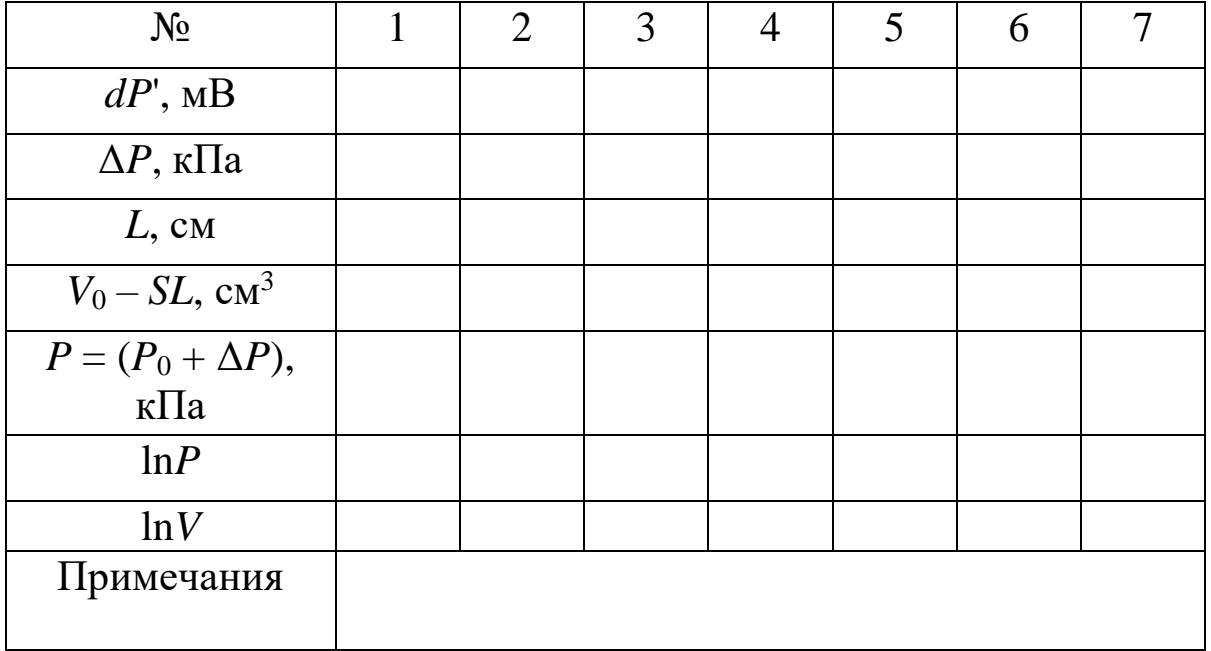

# <span id="page-9-0"></span>5 ПОРЯДОК ВЫПОЛНЕНИЯ РАБОТЫ НА УСТАНОВКЕ, СОПРЯЖЕННОЙ С КОМПЬЮТЕРОМ

Включить компьютер и дождаться загрузки операционной 5.1 системы. Затем в папке «Лаборатория», расположенной на «рабочем столе». выбрать файл названием работы «Изучение  $\mathbf{C}$ термодинамических процессов». В открывшемся окне появится стенд (панель) данной работы.

5.2 Включить питание лабораторной установки кнопкой 1 «Сеть» (рисунок 2.1). При этом загорится сигнальная лампочка, расположенная рядом с кнопкой 1. Одной из кнопок 4 включить работу «Изучение термодинамических процессов», после чего

загорится одна из сигнальных лампочек 13, и в окне стенда «Давление» появится значение величины сигнала, снимаемого с датчика давления (рисунок 5.1). Проконтролировать, что включен режим «Изотермический», о чем свидетельствует надпись в соответствующем окне стенда на экране. Если это не так, то включить режим «Изотермический», нажав мышью кнопку ◄, расположенную рядом с окном.

5.3 Убедиться, что указатель 15 (рисунок 2.1) находится в нулевом положении. Если это не так, то следует установить указатель в нулевое положение, манипулируя рукоятками 2 «Давление» и 3 «Реверс». Нажать кнопку клапана на задней стенке установки и убедиться, что гофрированный сосуд 1 (рисунок 2.2) полностью восстановил исходную форму.

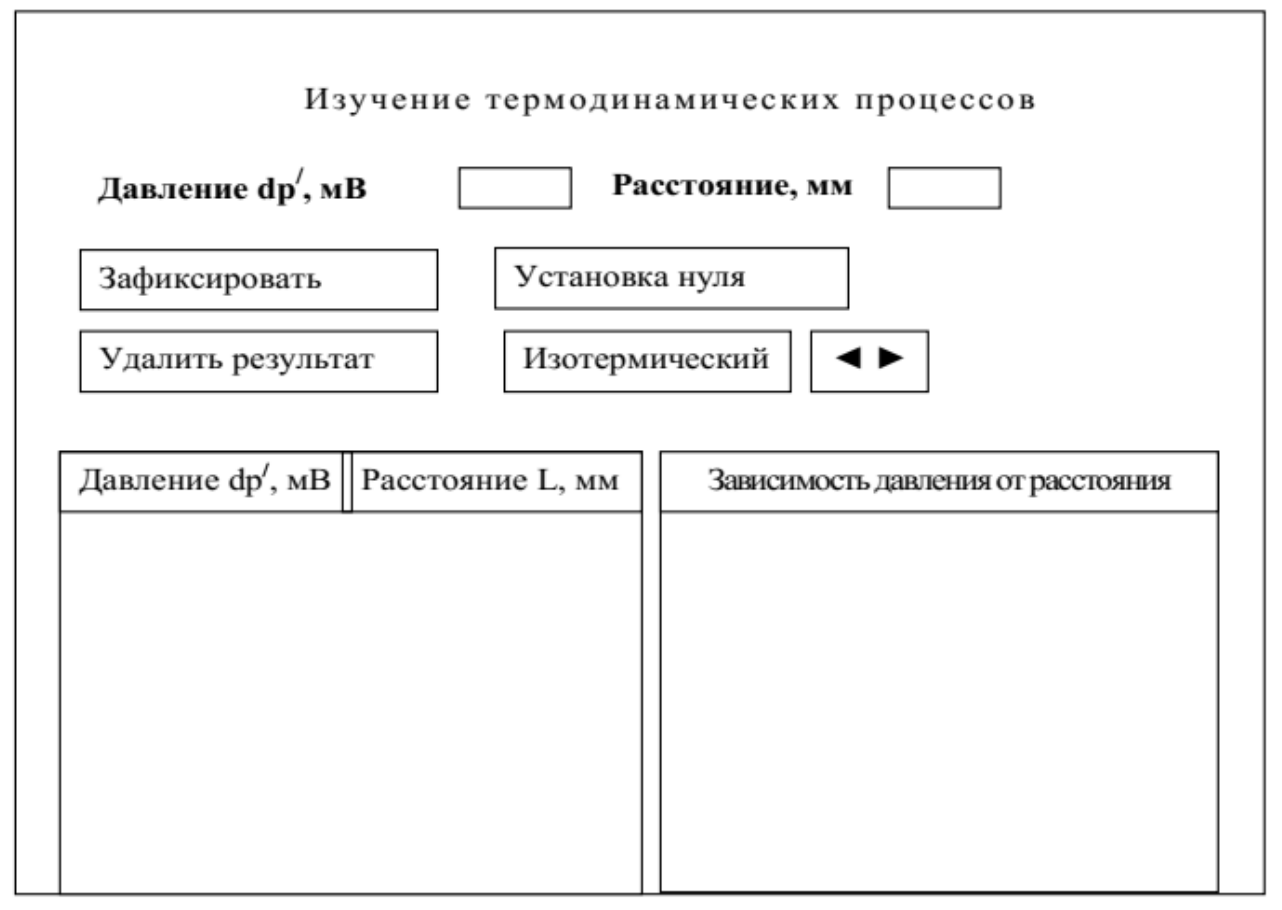

Рисунок 5.1 – Внешний вид окна стенда лабораторной работы

5.4 Нажать мышкой клавишу «Установка нуля» и свести показание в окне «Давление» к минимально возможному.

5.5 Нажать мышкой клавишу «Зафиксировать», внести в окно

«Расстояние» нулевое смещение толкателя от крайнего положения и нажать клавишу «Добавить результат». В таблице окажется заполненной первая строка.

5.6 Осуществить изотермическое сжатие, передвинув толкатель на 5 мм с помощью рукоятки 2 «Давление» (рисунок 2.1). Передвижение можно осуществлять короткими нажатиями на рукоятку 2 «Давление». Выждать 1 – 2 минуты, и вновь нажать мышкой клавишу «Зафиксировать», внести в окно «Расстояние» смещение толкателя от крайнего положения и опять нажать клавишу «Добавить результат».

5.7 Повторить несколько раз процедуру предыдущего пункта, передвигая толкатель примерно на 5 мм от предыдущего положения, пока толкатель не дойдет до крайнего левого положения. Таблица на стенде окажется заполненной. На этом завершается экспериментальная часть изучения изотермического процесса.

5.8 Переписать результаты измерений из таблицы на стенде в таблицу 4.1 в рабочей тетради.

5.9 Рукояткой 3 «Реверс» вернуть толкатель в нулевое положение и уравновесить давление клапаном на задней стенке установки. Изменить режим на адиабатический, нажав кнопку ► так, чтобы в окне стенда появилась надпись: «Адиабатический». Выждать 1 – 2 минуты. Нажатием клавиши «Установка нуля» свести показание в окне «Давление» к минимально возможному.

5.10 Зафиксировать исходные показания, нажав клавишу «Начать эксперимент», записав в окне «Расстояние» цифру 0 и нажав клавишу «Добавить результат». В таблице появится первая строка.

5.11 Нажать клавишу «Начать эксперимент». Осуществить адиабатическое сжатие, передвинув рукояткой «Давление» толкатель примерно на 5 мм в один прием. Занести в окно «Расстояние» величину, определяемую указателем и нажать клавишу «Добавить результат».

Примечание. В режиме «Адиабатический» в окне «Давление» автоматически регистрируется максимальное показание датчика.

5.12 Вернуть толкатель в нулевое положение рукояткой 3 «Реверс» (рисунок 2.1), уравновесить давления клапаном. Выждать 1 – 2 минуты. Нажатием клавиши «Установка нуля» свести показание в окне «Давление» к минимально возможному.

5.13 Повторить действия по пп.  $5.10 - 5.12$ , увеличивая всякий раз на ~ 5 мм расстояние, на которое перемещается толкатель. Следует помнить, что процесс может быть признан адиабатическим только при быстром изменении объема. Это означает, что сжатие следует производить в один прием. После того, как перемещение толкателя будет произведено до крайнего левого положения, экспериментальная часть исследования заканчивается. Таблица на стенде оказывается заполненной.

5.14 Переписать результаты измерений из таблицы на стенде в таблицу 4.2 в рабочей тетради.

5.15 На графике в правой части стенда присутствуют две кривых зависимостей сигнала датчика давления от смещения толкателя. Графики позволяют контролировать качество эксперимента. При правильном проведении всех манипуляций экспериментальные точки должны укладываться на плавные кривые, не содержащие изломов и перегибов. Точки появляются на графике при нажатии клавиши ..., расположенной в левой верхней части экрана монитора. Кривая, соответствующая адиабатическому процессу, должна идти заметно выше изотермической кривой. Если какие-либо точки не соответствуют указанным условиям, то они должны быть признаны промахами, и соответствующие им результаты должны быть удалены из таблицы на стенде. Удаление осуществляется выделением мышью строки таблицы и нажатием клавиши «Удалить результат». Соответствующий эксперимент может быть проведен заново.

## <span id="page-12-0"></span>6 ОБРАБОТКА РЕЗУЛЬТАТОВ ИЗМЕРЕНИЙ

6.1 В рабочей тетради заполнить все строки таблиц 4.1 и 4.2. Для этого использовать  $P_0 = 100$  кПа (или значение по указанию преподавателя), а также соотношение между показаниями прибора (*dP*', мВ) и действительным превышением давления (Δ*P*, Па) в сосуде над давлением окружающей среды

$$
\Delta P = K dP',\tag{6.1}
$$

где *K* = 0,118 кПа/мВ.

При вычислении объема сосуда *V* руководствоватьсяформулой  $V = V_0 - SL$ ,  $(6.2)$ 

где *V*<sup>0</sup> – начальный объем, *S* – площадь поперечного сечения сосуда,

L – смещение толкателя. Использовать  $S = 80$  см<sup>2</sup> и значения  $V_0$ , указанные на табличках, размещенных на каждой из установок. Вычисление давления P производить по формуле

$$
P = P_0 + \Delta P. \tag{6.3}
$$

 $6.2$ Убедиться, проведенные что процессы **ЯВЛЯЮТСЯ** адиабатическим. Для изотермическим  $\mathbf{M}$ этого нанести экспериментальные точки из таблиц 4.1 и 4.2 на график в координатах  $\ln P$ ,  $\ln V$ .

Провести прямые по экспериментальным точкам с  $6.3$ учетом погрешностей измерений и определить показатели *п* в уравнении  $PV^n = const$  в обоих случаях. Если точки на графике адиабатического процесса не укладываются на прямую, то следует ограничиться несколькими  $(4-5)$  точками на начальном участке сжатия.

6.4 При условии, что первый эксперимент дает  $n \approx 1$ , нанести экспериментальные точки на график в координатах  $P$ ,  $1/V$ . Провести прямую с учетом погрешностей измерений. Сравнивая эту прямую с уравнением  $P = C/V$ , полученным из (1.1), определить количество вещества в сосуде, приняв за  $T$  комнатную температуру.

6.5 Учитывая, что для второго эксперимента  $n = \gamma$ , определить число степеней свободы в молекуле газа и сделать вывод о числе атомов в молекуле. Если *п* получается заметно меньше  $1,33$  наименьшего значения, предсказываемого теорией, то это означает, исследуемый процесс является не адиабатическим, что HO политропным. В этом случае следует принять число степеней свободы газа  $i = 5$  и по выражению (1.12) оценить молярную теплоемкость газа в изучаемом процессе, после чего сравнить ее с  $C_V$  $\overline{H} C_{P}$ .

Для проведения вычислений  $6.6$ можно воспользоваться программой EXCEL. Для этого следует нажать мышью кнопку «Копировать данные в буфер», расположенную в верхней левой части экрана. Запустить EXCEL и вставить данные из буфера.

По завершении работы следует установить толкатель на 6.7 нулевую отметку, выключить работу и выключить установку кнопкой «Сеть». После этого следует выйти из среды «Лаборатория», закрыв ее мышью, и выключить компьютер.

## <span id="page-14-0"></span>7 КОНТРОЛЬНЫЕ ВОПРОСЫ

Чем задается состояние газа?  $7.1$ 

 $7.2$ Что называется, количеством вещества, и в каких единицах оно измеряется?

Что называется, термодинамическим процессом?  $7.3$ 

Перечислите изопроцессы и охарактеризуйте их. 7.4

реализации  $7.5$ Укажите условия изотермического  $\mathbf{M}$ адиабатического процессов. Обоснуйте ответ.

определение Дайте 7.6 теплоемкости  $\boldsymbol{\mathrm{M}}$ приведите ee значение в изопроцессах.

Какие из термодинамических параметров, используемых в  $7.7$ данной работе, являются аддитивными?

7.8 Какие из термодинамических параметров, используемых в данной работе, являются не аддитивными?

7.9 Что такое обратимые процессы?

7.10 Какой процесс называется политропным, и каковы его признаки?

7.11 B чем **ОТЛИЧИЯ** молекулярно-кинетического  $\overline{M}$ термодинамического методов описания вещества?

# 8 РЕКОМЕНДУЕМАЯ ЛИТЕРАТУРА

<span id="page-15-0"></span>8.1 Савельев, И.В. Курс физики. В 3 томах. Том 1. Механика. Молекулярная физика / И.В. Савельев. – 10-е изд., стер. – Санкт-Петербург: Лань, 2023. – 356 с. – ISBN 978-5-507-47075-4. – Текст: электронный // Лань: электронно-библиотечная система. – URL: https://e.lanbook.com/book/324407 (дата обращения: 10.04.2023).

8.2 Бондарев, Б. В. Курс общей физики в 3 кн. Книга 3: термодинамика, статистическая физика, строение вещества: учебник для бакалавров / Б. В. Бондарев, Н. П. Калашников, Г. Г. Спирин. – 2 е изд. – Москва: Издательство Юрайт, 2022. – 369 с. – (Бакалавр. Академический курс). – ISBN 978-5-9916-1755-0. – Текст: электронный // Образовательная платформа Юрайт [сайт]. – URL: https://urait.ru/bcode/508976 (дата обращения: 10.04.2023).

8.3 Мухачев, В. А. Оценка погрешностей измерений: Методические указания к лабораторной работе [Электронный ресурс] / В. А. Мухачев. — Томск: ТУСУР, 2012. — 24 с. — Режим доступа: https://edu.tusur.ru/publications/1099 (дата обращения: 10.04.2023).

8.4 Зенин А. А. Общие требования и правила оформления отчета о лабораторной работе по физике: Методические указания [Электронный ресурс] / А. А. Зенин. – Томск: ТУСУР, 2019. – 20 с. – Режим доступа:<https://edu.tusur.ru/publications/8957> (дата обращения: 10.04.2023).